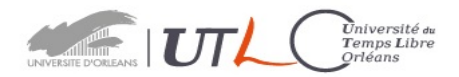

# **GUIDE pour L'INSCRIPTION ou La REINSCRIPTION en ligne (Internet)**

**1)** Sur le site de l'**UTLO** « **https://www.univ-orleans.fr/utlo/sinscrire-etudier/inscriptions** puis

cliquer sur la droite de l'écran « *Cliquer [ici pour vous inscrire](https://www.univ-orleans.fr/sitere/login)* »

Ne pas tenir compte du cadre (barré) de droite

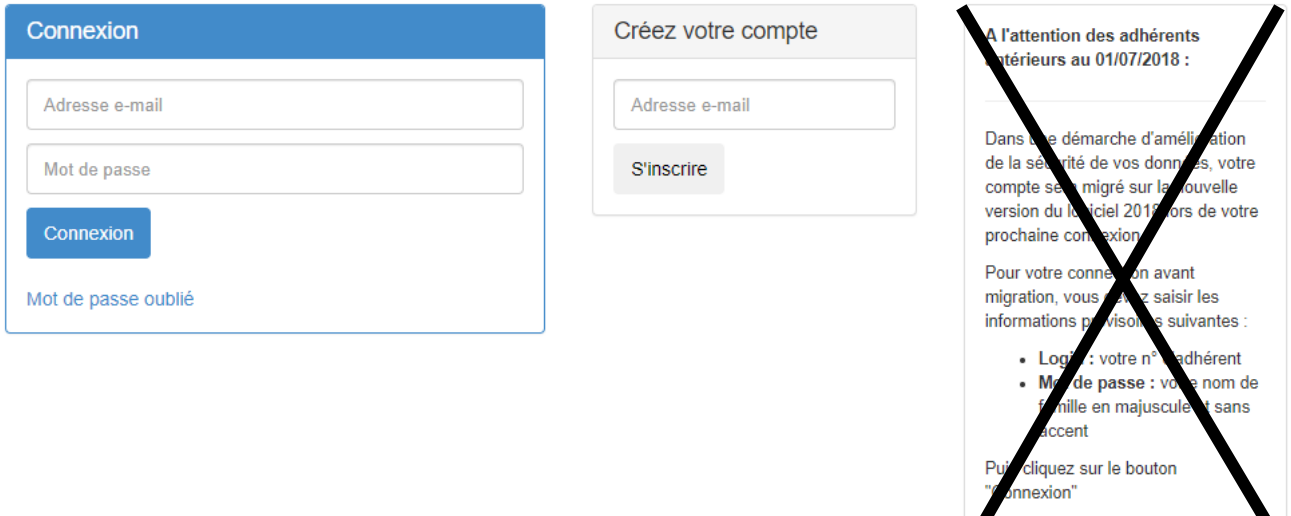

**la fonction « mot de passe oublié » ne fonctionne plus** 

**Si vous avez oublié votre mot, de passe, vous devez prendre contact avec le secrétariat qui, seul, peut le réinitialiser soit par tel 02 38 41 71 77 soit par mail à : secretariat.utlo@univ-orléans.fr**

**Réinscription** : si vous vous êtes déjà inscrit à l'UTLO les années précédentes :

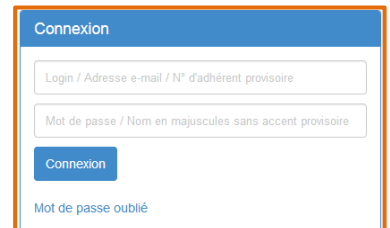

#### **PARTIE BLEUE**

- votre login est votre adresse e-mail
- votre mot de passe est celui que vous avez créé lors de votre précédente inscription.

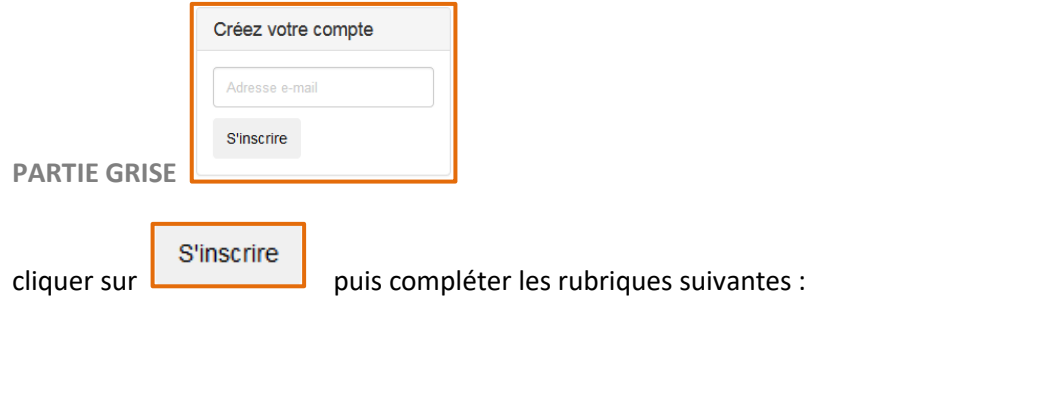

**Première inscription :** vous devez créer un compte en renseignant votre adresse e-mail,

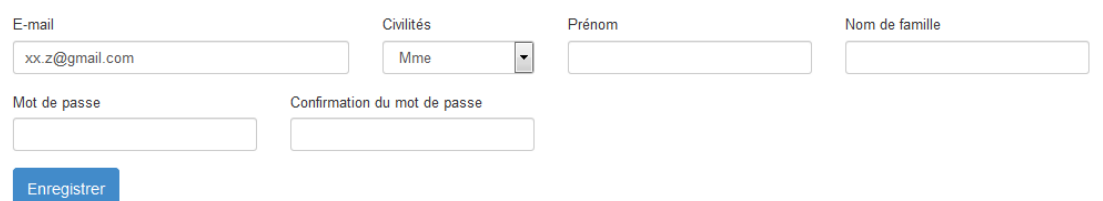

Attention : Le mot de passe doit contenir au moins 8 caractères alphanumériques, dont une lettre et un chiffre.

### **Pour tous** :

Remplir ou vérifier les informations suivantes :

### Mon compte

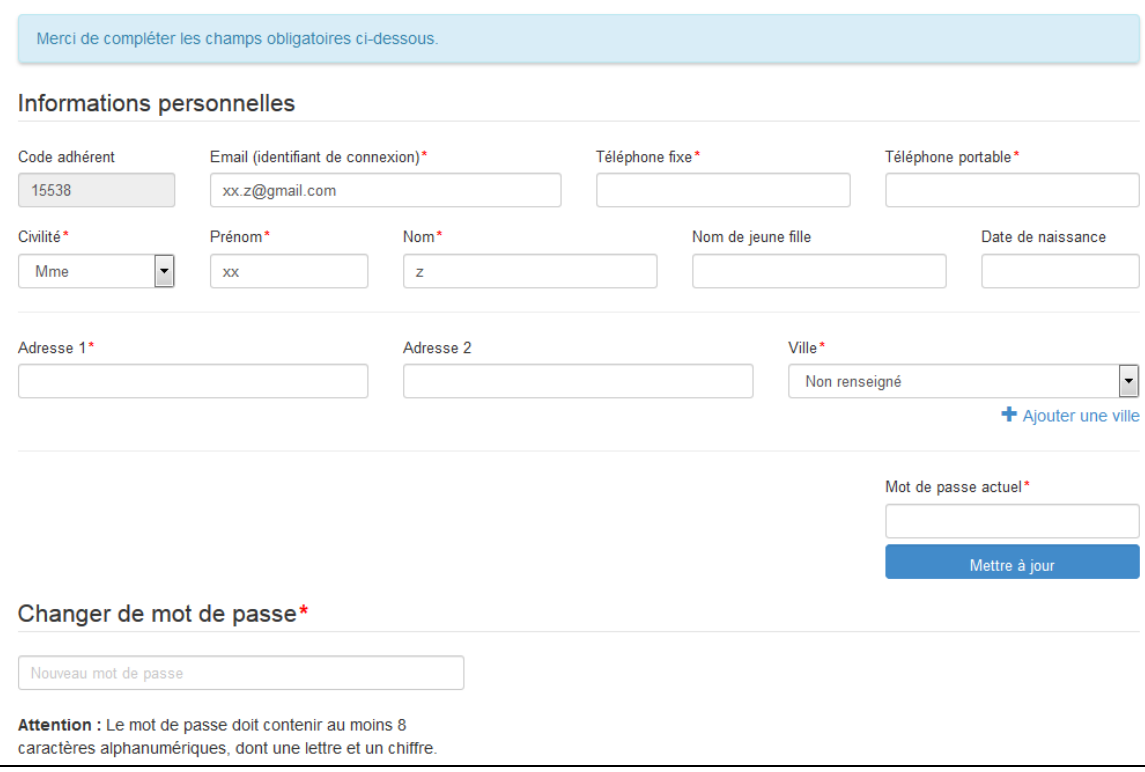

### **2) Inscription ou réinscription à l'UTLO**.

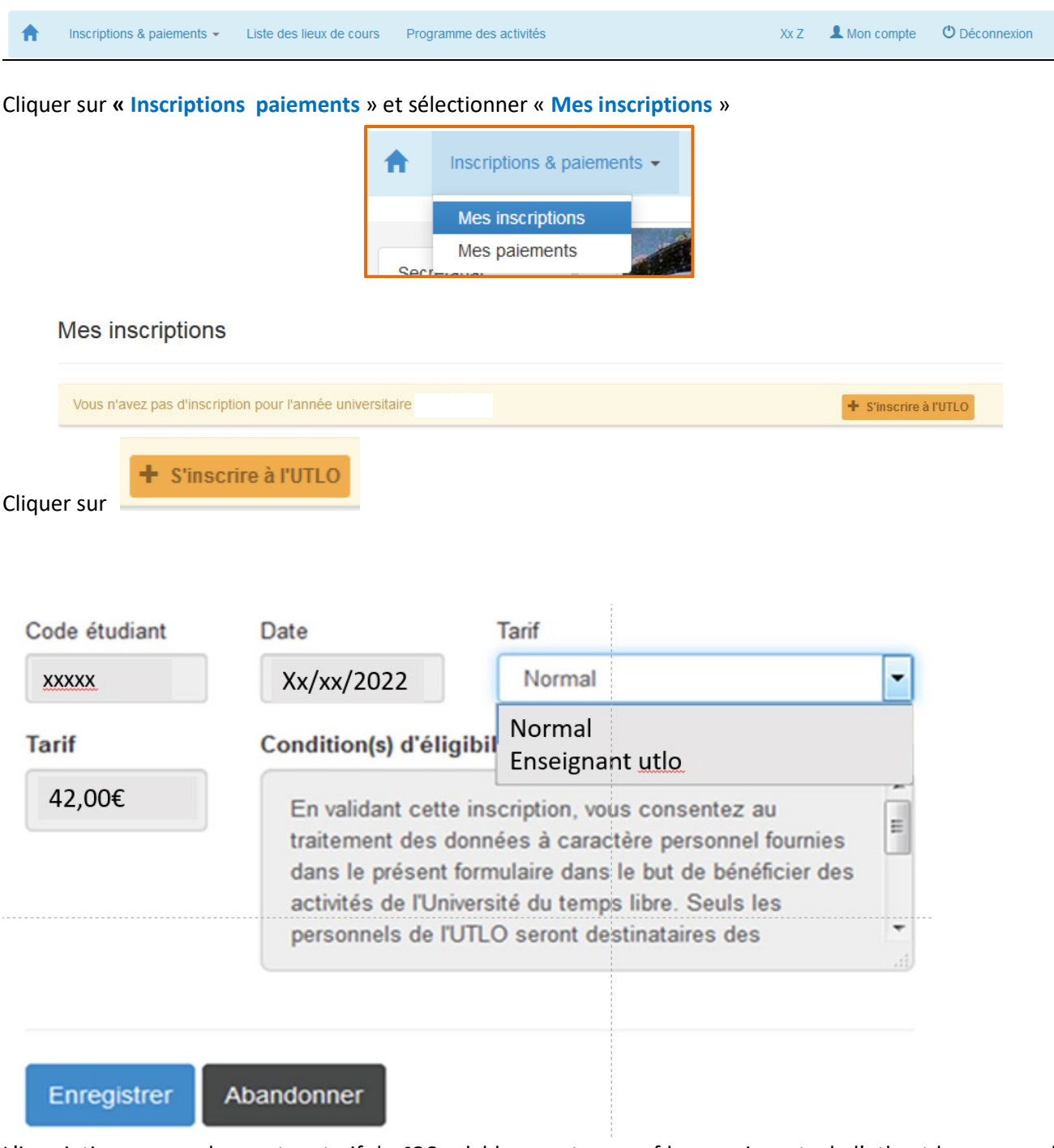

L'inscription « normale » est au tarif de **42€** valable pour tous sauf les enseignants de l'utlo et le personnel actif de l'université.

## **3) Inscriptions aux cours**.

### *Cas particulier : inscription au cours d'anglais*

Au préalable : se reporter au site de l'Université d'Orléans- UTLO

[www.univ-orleans.fr/fr/utlo/sinscrire-etudier/inscriptions](http://www.univ-orleans.fr/fr/utlo/sinscrire-etudier/inscriptions)

où vous trouverez le lien du site pour réaliser le test ainsi que « la notice pour le test d'anglais ».

Conservez le résultat de ce test. Inscrivez-vous en choisissant un cours proposé par l'UTLO correspondant au score de votre test.

**Exception**. Pour s'inscrire à un cours d'anglais débutant, aucun test n'est requis

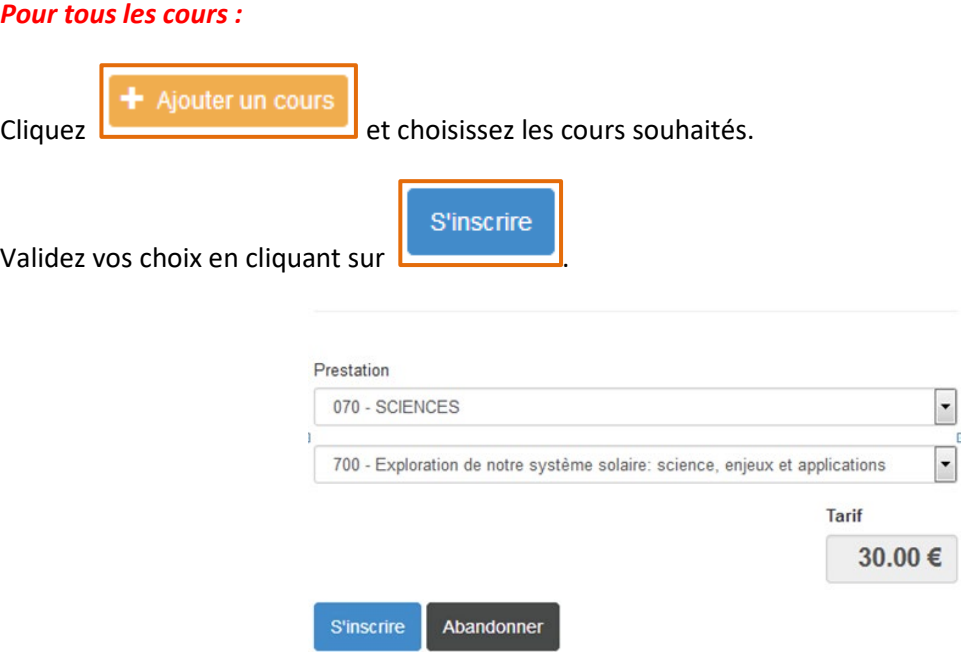

**Remarque importante : s**euls les cours ouverts à l'année et/ou au semestre 1 sont accessibles dés septembre. Les cours du semestre 2 seront ouverts ultérieurement.

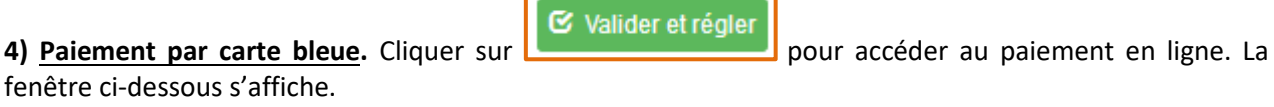

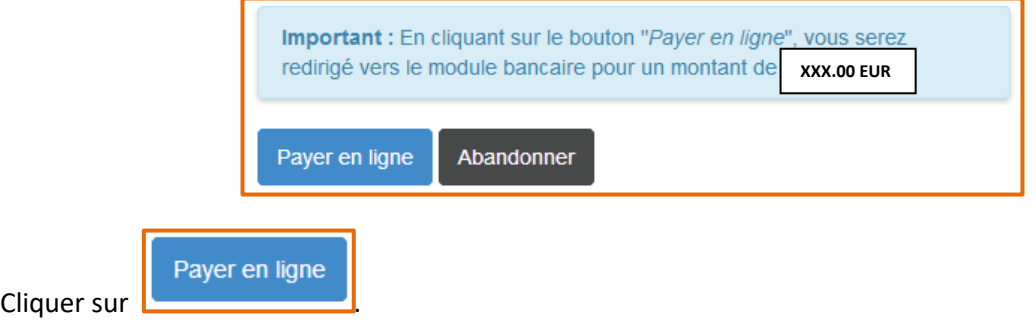

Le paiement doit être effectué immédiatement pour valider l'inscription aux cours.

Sans paiement, votre dossier est automatiquement annulé.

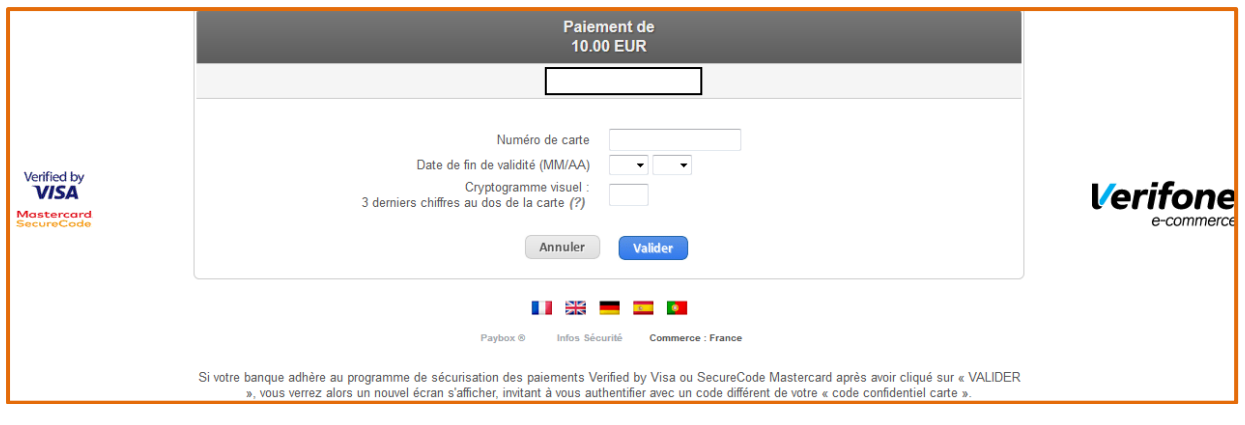

Le montant correspond au paiement de vos inscriptions.

Renseigner les informations concernant votre carte bancaire puis cliquer sur **the Valider** des suivre les instructions de votre banque.

Nous vous invitons à vérifier votre paiement en consultant vous messagerie.

Vous recevrez un courriel avec un ticket de confirmation de paiement à conserver.